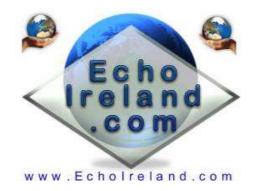

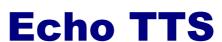

**Ver 1.6** 

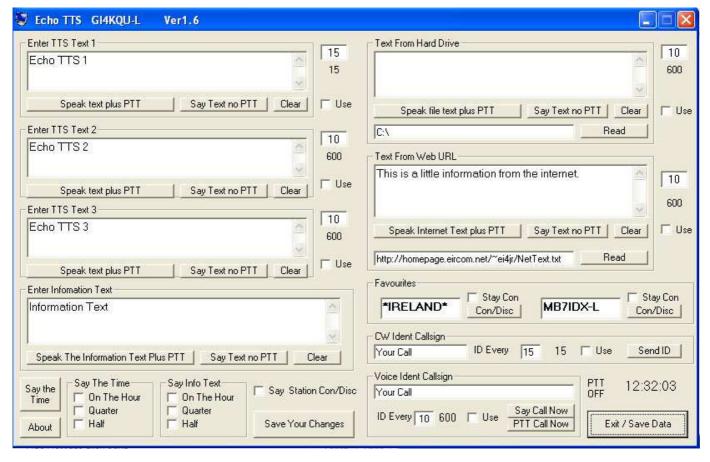

**Download EchoTTS** 

Windows XP & TTS speech Application No registration need Free to use

EchoTTS is a simple to use Windows XP utility that allows the Sysop/Owner of a Repeater or Link to send Information to their RF users. The program runs alongside EchoLink and uses the Microsoft Speech engine.

I put together the EchoTTS program as I needed a way of letting users know about changing events here.

Due to several requests for the software I have put it here for all to have.

1 di 4 22/11/2009 0.28

## **Initial Setup**

Download the EchoTTS.zip software into a directory unzip the software (1 file) and run. There is no installing the software simply put the file anywhere and run it ( Mine is on the desktop )

I used NeoSpeech voices from <a href="http://www.nextup.com">http://www.nextup.com</a>. I found Kate16 to be the best. Check in your Control Panel for the speech Icon and that your Text to Speech is working first before running EchoTTS. I have not tried it on any of the other windows. If you have and it works let me know. Check out the Microsoft web site <a href="Microsoft SDK 5.1">Microsoft SDK 5.1</a> for more information.

### All Text Boxes

Enter text into the appropriate boxes that you want EchoTTS to say. You will find that you will need to manipulate some of the words to make them sound right, the use of the (.) Period (,) comma (:) colon (;) semi colon will put delays in the speech. Use the upper case to say call signs like E I 4 J R , E:I:4:J:R or Echo India 4 Juliet Romeo . I'm sure you will have fun getting it to say what you want. (I did)

## Voice Ident Callsign

You callsign can be entered in upper case like "EI3CARR" or "E:I:3:C:A:R:R" Useing the ":" puts a delay between the letters of the call when spoken. I prefer my beacon sent phonetically "Echo India 3 Charlie Alpha Romeo Romeo, link: On .". Beacon time is set in minuets. There are 2 buttons to say the callsign with or without PTT.

# CW Ident Callsign

Enter your callsign for the CW Ident and PL tone. The QRA locator can also be put here as well Can be entered in like

"EI3CARR A" or "EI3CARR IO65JG A" A is my PL tone. The idents are set in minuets. A tick box is provided to turn them off if required. If the tick box is ticked the CW ident will play if stations are talking or not.

### Text From Hard Drive

This section allows you to pull a .TXT file from the hard drive to be used

### Text From Hard Drive

This section allows you to pull a .TXT file from a website drive to be used

### Time Periods

To the right of the text box is where you can set the time for your text to be spoken. The time is entered in minuets. Under the time period box is the count down in seconds. If the Repeater / Link is RF busy at the time the beacon is due then it is ignored and the counter is reset to the selected beacon time

2 di 4 22/11/2009 0.28

## Speak Text plus PTT

This button will enable you to Transmit the contents of the text box when pressed.

# Say Text No PTT

This button will enable you to hear the contents of the text locally. This will not be transmitted

### Clear

This button will clear the text box

## Information Text Box

This text is sent using the timer setting when selected

## Say Into Text

When the appropriate box ticked will say the Information text box Hourly Quarterly or Half Hourly

## Say The Time

When the appropriate box ticked will say the time Hourly Quarterly or Half Hourly

## Say The Time Button

Says the time

# Say Station Con / Disc

When this tick box is ticked announces the station that connects and disconnects

# Save Your Changes

This button will save all your changes to any of the fields.

Be aware your text will only be saved to where you have used the carriage return (Enter) key so avoid using it if you want to save your text.

### Exit/Save Data

This button will save all your changes to any of the fields then exit the program. Be aware your text will only be saved to where you have used the carriage return (Enter) key so avoid using it if you want to save your text.

# I hope you find the program useful

Donations are always welcome to help with the upkeep and advancement of the Repeaters & Software

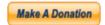

Peter EI4JR

3 di 4

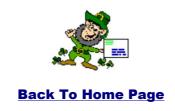

Page Updated on 17/07/2007

2131920

4 di 4